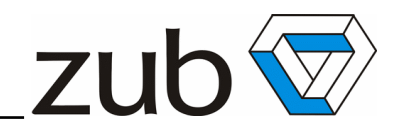

# **MasterMACS Quick Hardware Reference: Connectors & Wiring**

## **Version 3.0**

Document number:

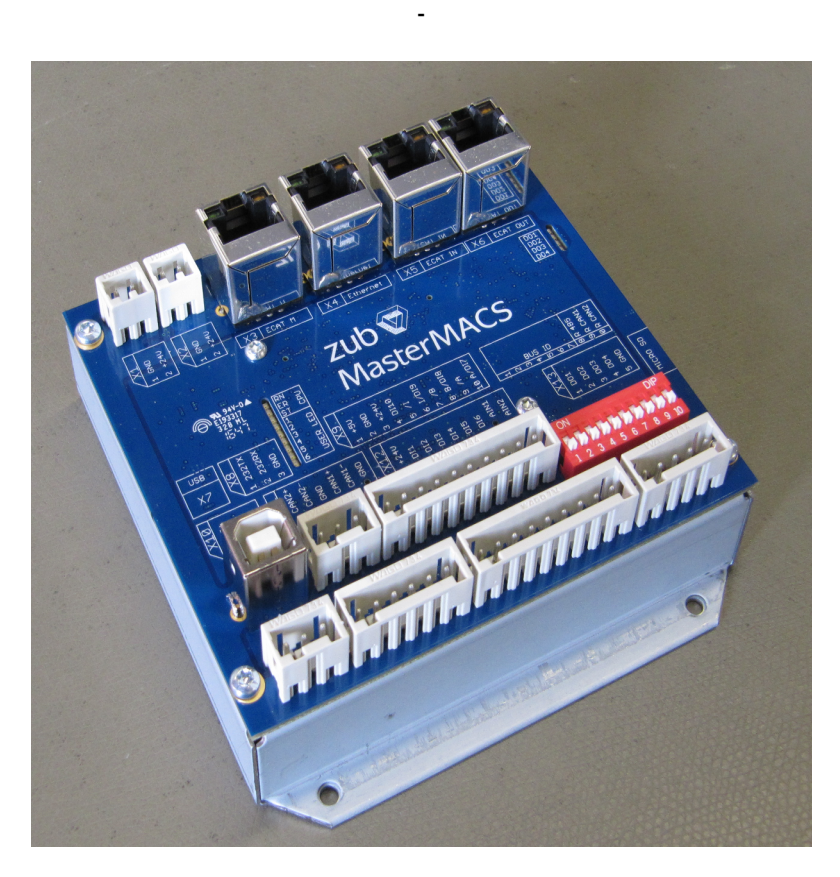

Author: Adrian Küng ak@zub.ch zub machine control AG

Date of Creation: 14 September 2016 Date of last Saving: 5 June 2023 Total number of pages: 14

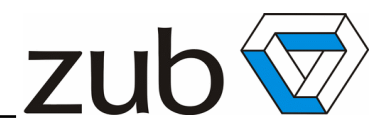

## **Table of contents**

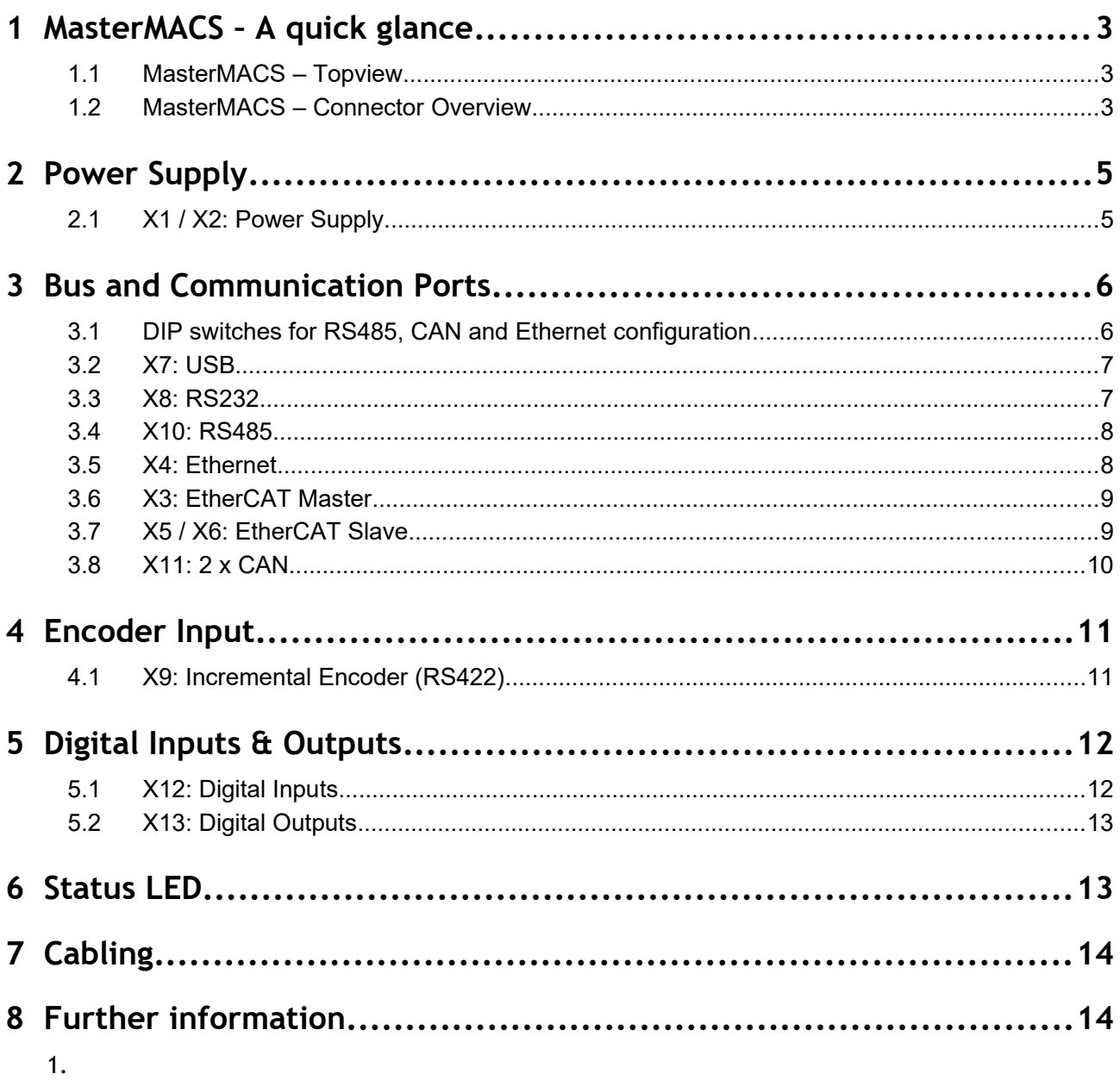

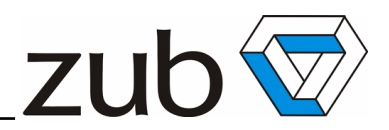

## <span id="page-2-0"></span>**1 MasterMACS – A quick glance**

## <span id="page-2-2"></span>*1.1 MasterMACS – Topview*

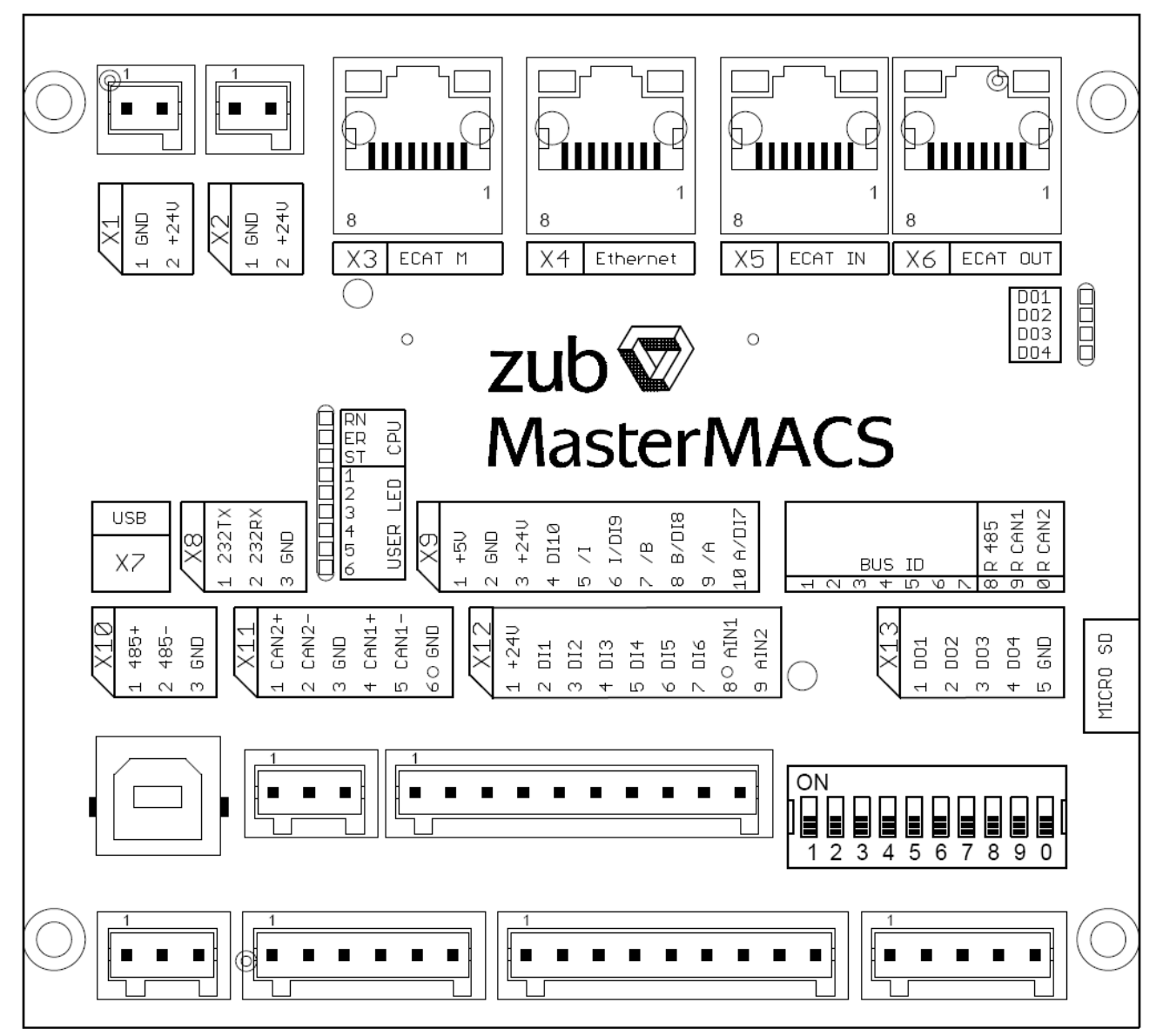

<span id="page-2-1"></span>*1.2 MasterMACS – Connector Overview*

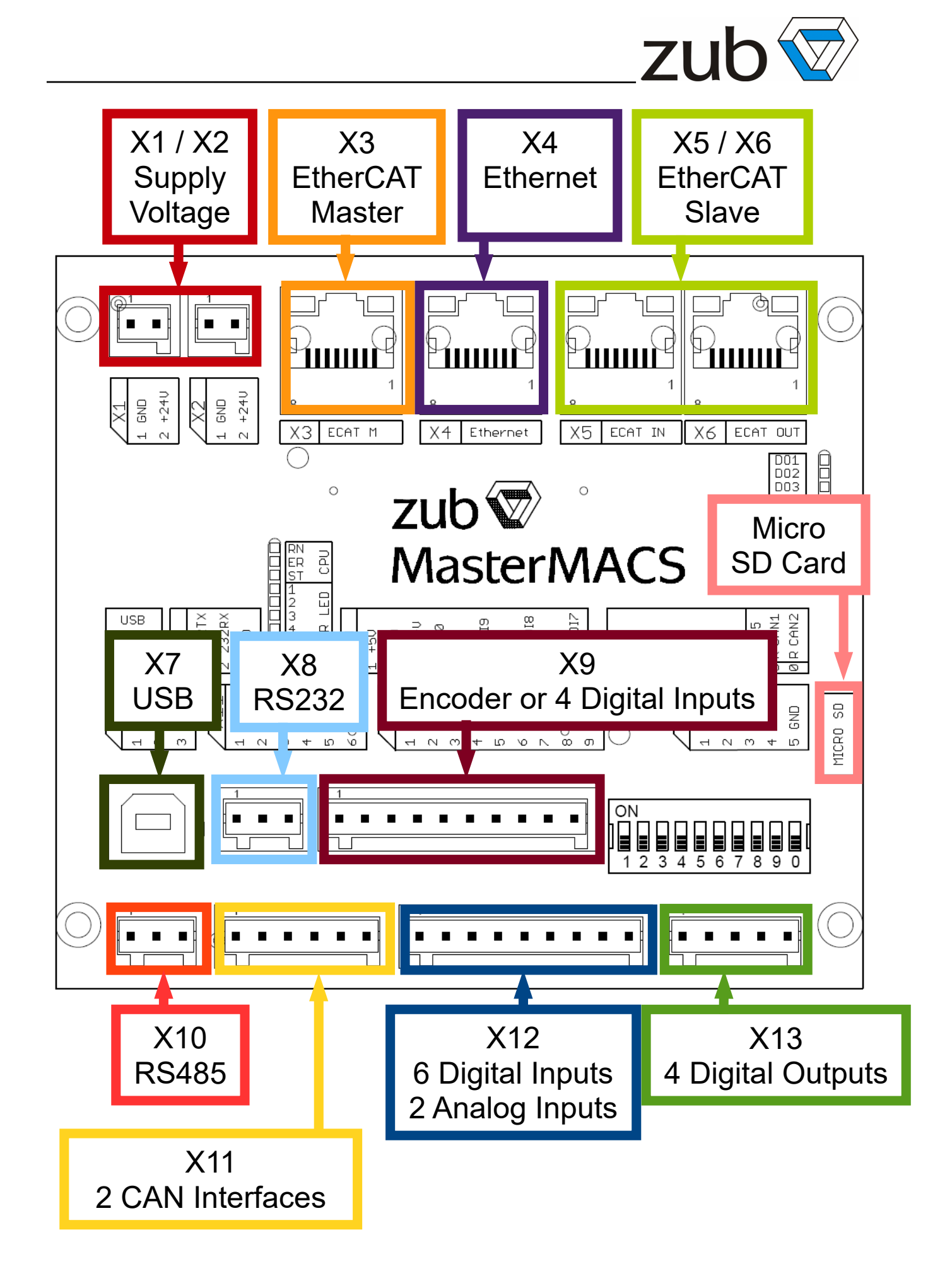

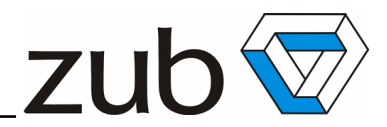

## <span id="page-4-1"></span>**2 Power Supply**

#### <span id="page-4-0"></span>*2.1 X1 / X2: Power Supply*

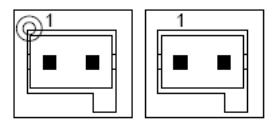

Print circuit board terminal: WAGO 734-132, male, 2pin, RM3.5 Suitable wire connector: WAGO 734-102, female, 2pin, RM3.5

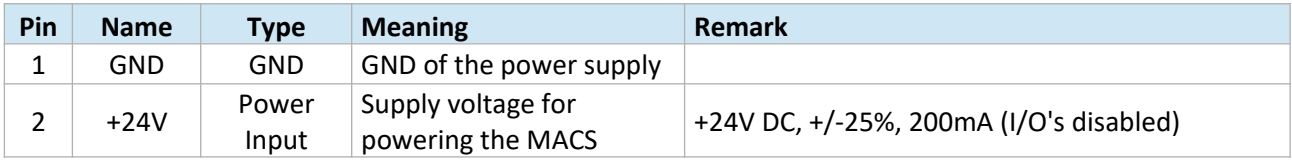

*List 2.1-1: Pin configuration connector X1 / X2*

#### Remarks:

• X1 and X2 are internally linked. Therefore it is possible to link the power supply to just one of the connectors and use the other connector again as a power output for the next MACS or other 24V low-power devices. (Do NOT use one of the connectors as an power output for highpower devices like servo amplifiers!)

Please refer to the MasterMACS data sheet for more information about the required power supply.

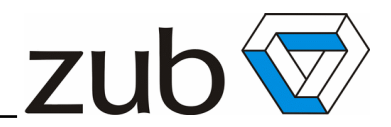

## <span id="page-5-1"></span>**3 Bus and Communication Ports**

#### <span id="page-5-0"></span>*3.1 DIP switches for RS485, CAN and Ethernet configuration*

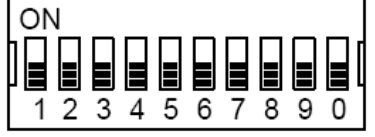

The DIP switches are in use to configure the CAN ID and bus termination, as well as the Ethernet IP address setting, if required.

Configuration of RS485 and CAN bus:

- The DIP switches 1 7 define the RS485 and the CAN node ID of the MasterMACS,
- The DIP switches 8 is in use to activate / deactivate the bus termination of RS485 bus (-> connector X10).
- The DIP switches 9 and 10 are in use to activate / deactivate the bus termination of CAN bus 1 and 2 (-> connector X11).

Find more information about the CAN bus connectors and the pin assignment in chapter 3.4 "X10: RS485" and 3.8 "X11: 2 x CAN".

Configuration of Ethernet IP address:

- The default IP address is 172.16.1.xx, where xx corresponds to the setting of the DIP switches 1 - 7. This means, that the last two hex digits of the IP address equal the CAN node ID.
- The global parameters "IPADDRESSMODE" (par.no. 20) and "IPSUBNET" (par.no. 21) can be used to set up the IP address by software without evaluation of the DIP switches. This gives full flexibility to configure the IP address independent of the CAN node ID configuration by the DIP switches.

Meaning of the parameter "IPADDRESSMODE":

- 0: The IP address is set to IPSUBNET + DIP Switch (default)
- -1: DHCP mode
- 1 255: The IP address is set to IPSUBNET + n

The current active IP address can be readout by SDO 0x2209 / 14.

Find more information about the Ethernet connector in chapter 3.5 "X4: Ethernet".

Please refer to the APOSS manuals to find more information about related the configuration parameter settings.

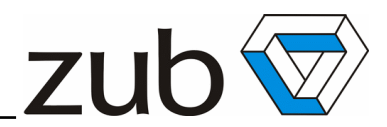

#### <span id="page-6-1"></span>*3.2 X7: USB*

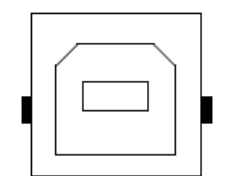

Remarks:

- The MasterMACS is a USB slave device. The MasterMACS can be connected directly (or by a USB hub) to a PC.
- The MasterMACS can not handle other USB slave devices, like cameras, scanners, or bar code readers by its own.

#### <span id="page-6-0"></span>*3.3 X8: RS232*

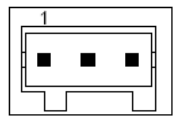

Print circuit board terminal: WAGO 734-132, male, 3pin, RM3.5 Suitable wire connector: WAGO 734-102, female, 3pin, RM3.5

| Pin | <b>Name</b> | <b>Type</b> | <b>Meaning</b>      | <b>Remark</b> |
|-----|-------------|-------------|---------------------|---------------|
| ∸   | 232TX       | Data        | RS232 Transmit line |               |
|     | 232RX       | Data        | RS232 Receive line  |               |
|     | GND         | GND         | GND                 | Signal GND    |

*List 3.3-1: Pin configuration connector X8*

Remarks:

- The RS232 interface can be used to command the MasterMACS (as a slave of a PC or any other microcontroller) or to handle devices like bar code scanners directly by the MasterMACS application program.
- The functionality of the RS232 interface is compatible with the RS232 interface of former product lines, like MACS5, MACS3, MACS2 or MOCON.

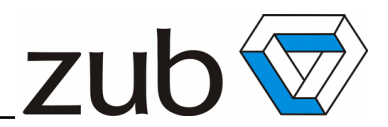

#### <span id="page-7-1"></span>*3.4 X10: RS485*

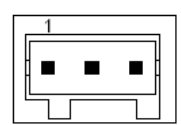

Print circuit board terminal: WAGO 734-133, male, 3pin, RM3.5 Suitable wire connector: WAGO 734-103, female, 3pin, RM3.5

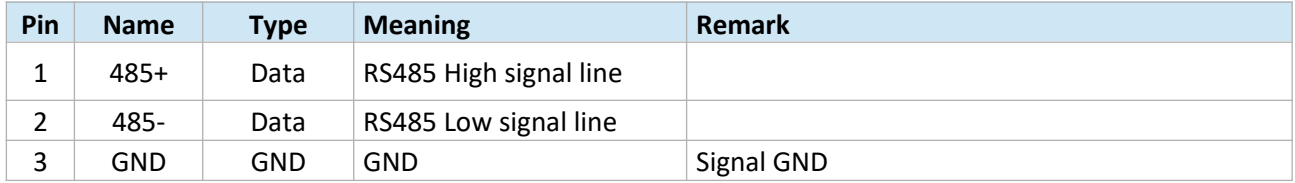

*List 3.4-1: Pin configuration connector X10*

#### <span id="page-7-0"></span>*3.5 X4: Ethernet*

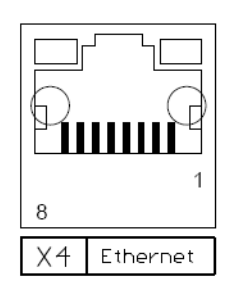

Remarks:

- The MasterMACS is an Ethernet slave device. The MasterMACS can be connected directly (or by a Ethernet hub) to a PC.
- The MasteMACS can not handle other Ethernet slave devices, like cameras or printers by its own.

Please find more information about Ethernet IP address configuration in chapter 3.1 "DIP switches for RS485, CAN and Ethernet configuration".

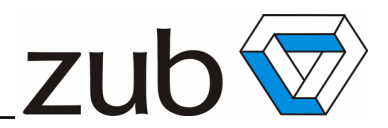

#### <span id="page-8-1"></span>*3.6 X3: EtherCAT Master*

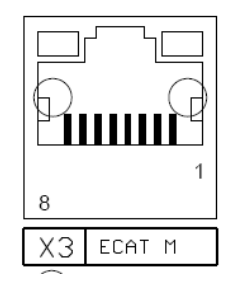

Remarks:

• The EtherCAT Master functionality can be used to command EtherCAT drives and I/O modules only. There will be no system manager tool (like for PLCs) available to configure the slave device and its PDO mapping. The configuration and PDO mapping has to be part of MasterMACS application program code.

Please find more information about Ethernet IP address configuration in chapter 3.1 "DIP switches for CAN and Ethernet configuration".

#### <span id="page-8-0"></span>*3.7 X5 / X6: EtherCAT Slave*

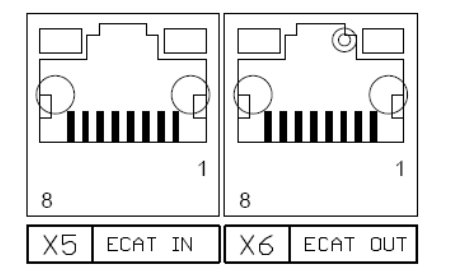

The EtherCAT bus from the PLC (= master) has to be daisy chained to X5 (= EtherCAT In) and X6 (= EtherCAT Out).

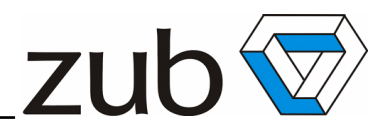

#### <span id="page-9-0"></span>*3.8 X11: 2 x CAN*

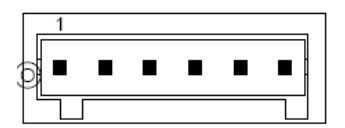

Print circuit board terminal: WAGO 734-136, male, 6pin, RM3.5 Suitable wire connector: WAGO 734-106, female, 6pin, RM3.5

| Pin | <b>Name</b>        | <b>Type</b> | <b>Meaning</b>       | <b>Remark</b> |
|-----|--------------------|-------------|----------------------|---------------|
| 1   | $CAN2+$            | Data        | CAN High signal line |               |
| 2   | CAN <sub>2</sub> - | Data        | CAN Low signal line  |               |
| 3   | <b>GND</b>         | <b>GND</b>  | <b>GND</b>           | Signal GND    |
| 1   | $CAN1+$            | Data        | CAN High signal line |               |
| 2   | CAN1-              | Data        | CAN Low signal line  |               |
| 3   | <b>GND</b>         | GND         | <b>GND</b>           | Signal GND    |

*List 3.8-1: Pin configuration connector X11*

#### **Remarks:**

- The CAN node ID has to be configured by the DIP switches 1 7.<br>• The DIP switch 9 -10 activates / deactivates the bus termination
- The DIP switch 9 -10 activates / deactivates the bus termination of the CAN bus.

Please find more information about CAN node ID configuration 3.1 "DIP switches for RS485, CAN and Ethernet configuration".

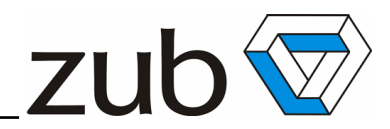

## <span id="page-10-1"></span>**4 Encoder Input**

#### <span id="page-10-0"></span>*4.1 X9: Incremental Encoder (RS422)*

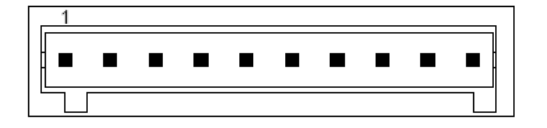

Print circuit board terminal: WAGO 734-140, male, 10pin, RM3.5 Suitable wire connector: WAGO 734-110, female, 10pin, RM3.5

The following wiring information is valid for incremental encoder signals only:

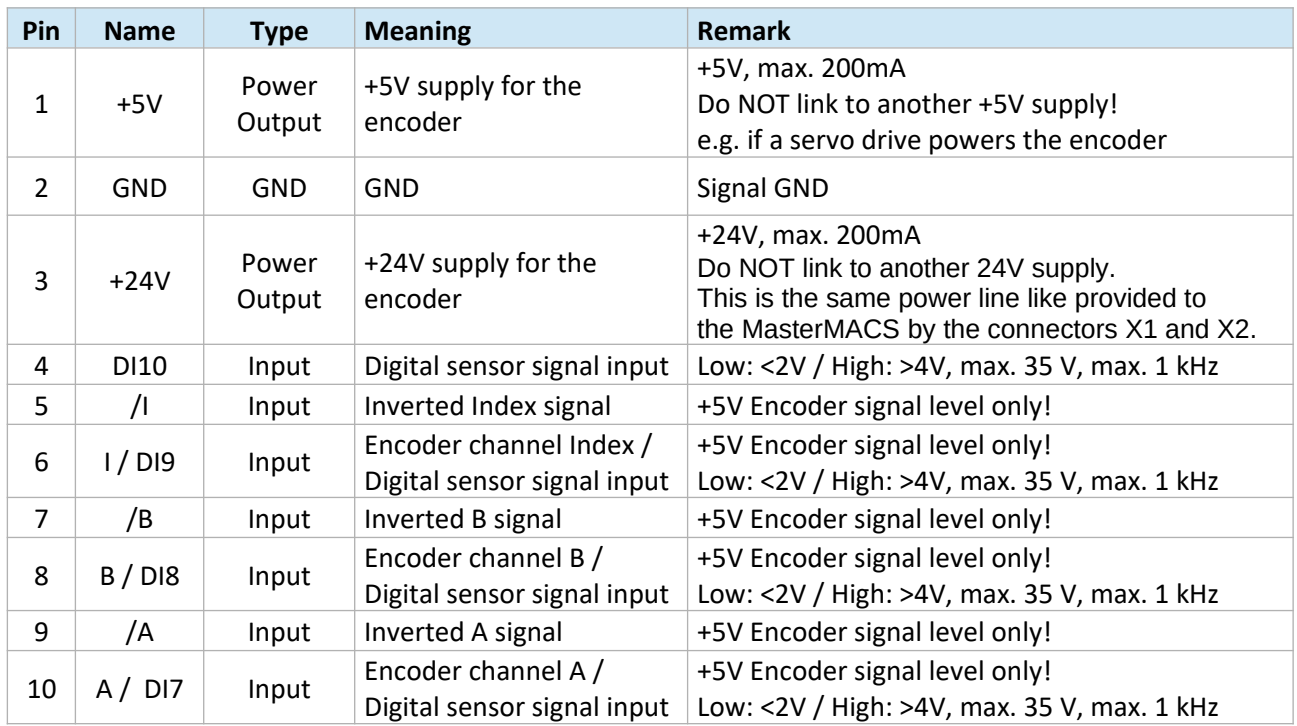

*List 4.1-1: Pin configuration connector X9*

Remarks:

- Due to much better EMC immunity it is strongly recommended to use only encoders with inverted signals, so called differential types (RS422).
- If the encoder is linked to the MasterMACS and a servo amplifier, make sure that the encoder supply voltage (+5V) is just provided by one of the units. Do NOT link the +5V of the MasterMACS to the +5V provided by another device.
- If the encoder signals are provided by a servo amplifier (e.g. by an internal resolver to encoder conversion of the servo drive), the +5V supply must NOT be connected!
- Optionally the encoder inputs can provide four additional digital inputs.

Please refer to the APOSS manual to learn more about the configuration of related parameters.

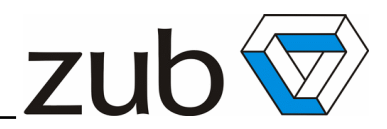

## <span id="page-11-1"></span>**5 Digital Inputs & Outputs**

#### <span id="page-11-0"></span>*5.1 X12: Digital Inputs*

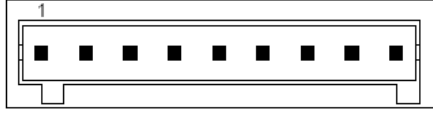

Print circuit board terminal: WAGO 734-139, male, 9pin, RM3.5 Suitable wire connector: WAGO 734-109, female, 9pin, RM3.5

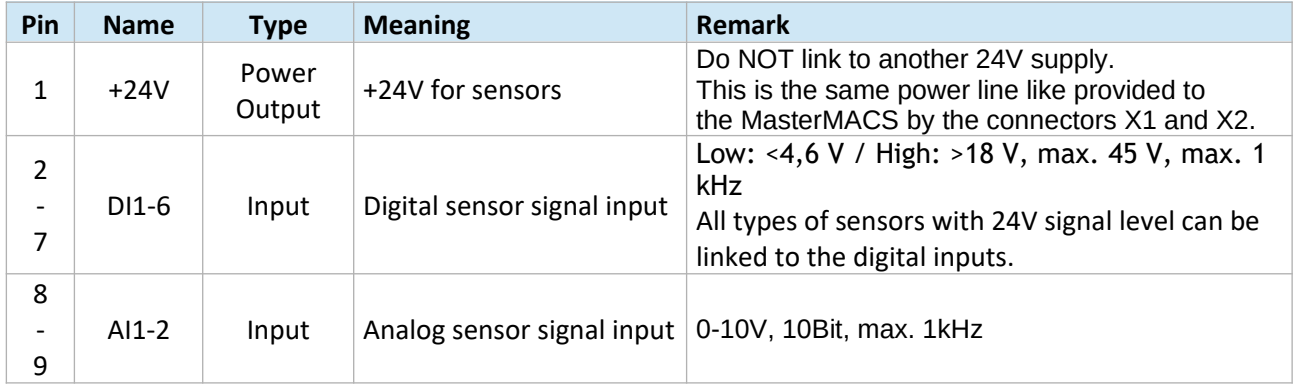

*List 5.1-1: Pin configuration connector X12*

Remarks:

- The functionality and usage of each input is defined by the application program or a global parameter configuration (see -> I\_REFSWITCH, I\_POSLIMITSW, I\_NEGLIMITSW). Therefore it is possible to use any input for any functionality.
- Application specific functionality can be part of the application code and called up by an interrupt handler for example.

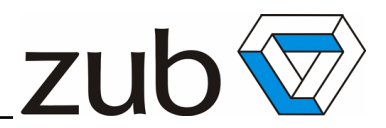

#### <span id="page-12-1"></span>*5.2 X13: Digital Outputs*

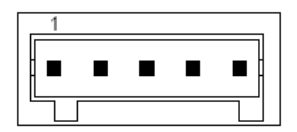

Print circuit board terminal: WAGO 734-135, male, 5pin, RM3.5 Suitable wire connector: WAGO 734-105, female, 5pin, RM3.5

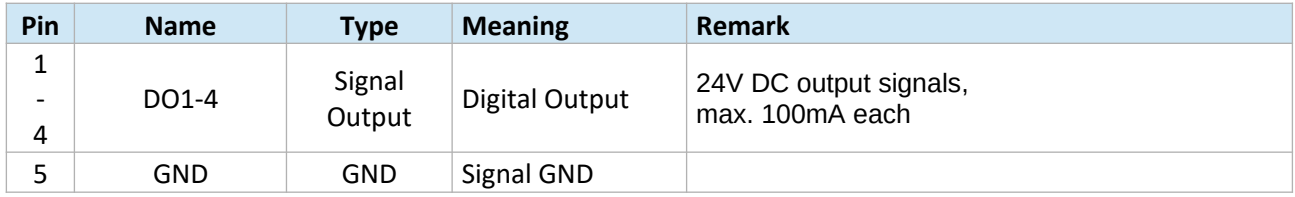

*List 5.2-1: Pin configuration connector X13*

## <span id="page-12-0"></span>**6 Status LED**

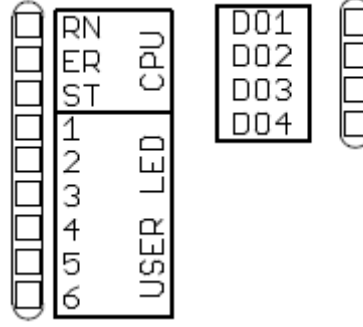

9 LEDs returns a feedback about input, output, software and hardware states.

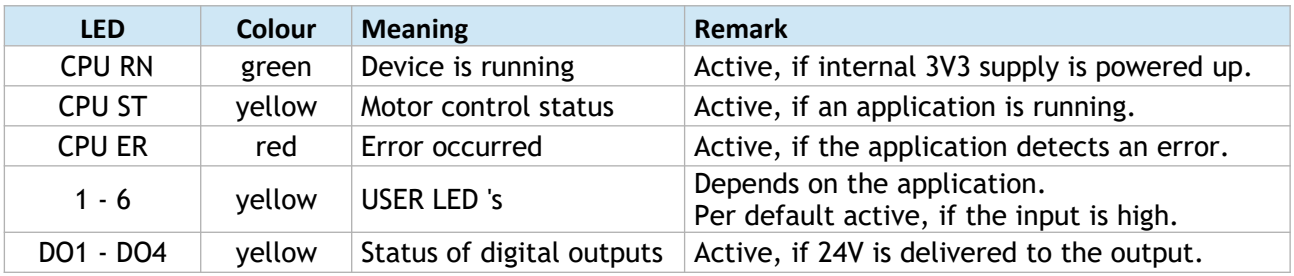

*List 6-1: Status LED*

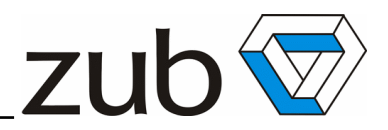

## <span id="page-13-1"></span>**7 Cabling**

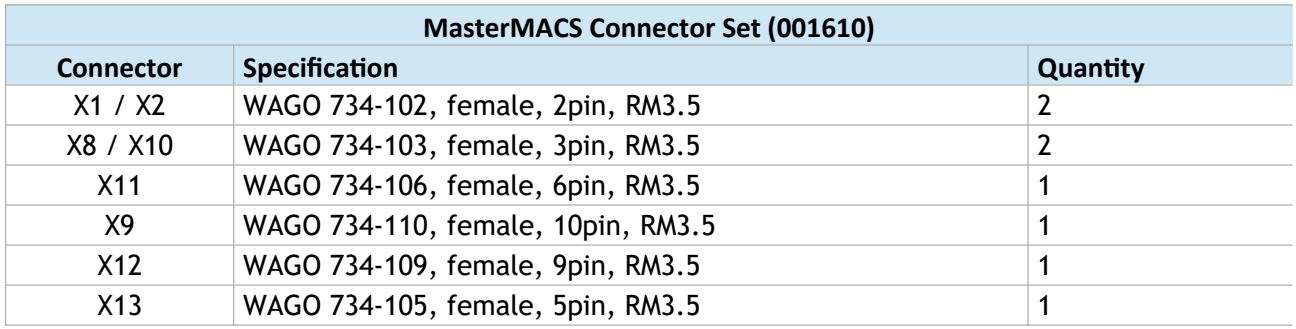

It is possible to order a connector set for connecting the cables.

*List 7-1: MasterMACS Connector Set (001610)*

## <span id="page-13-0"></span>**8 Further information**

Please refer to the MasterMACS data sheet, technical manuals, and the online documentation of the ApossIDE integrated development enviroment for more detailed information.

If you have any questions or you want to discuss your application and the best way to solve your requirements, please feel free to contact us:

zub machine control AG Buzibachstrasse 31 6023 Rothenburg CH-SWITZERLAND

Tel.: +41 - (0)41 - 541 50 40 Fax: +41 - (0)41 - 541 50 49

e-mail: info@zub.ch Website: www.zub.ch